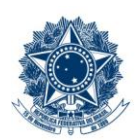

#### **SERVICO PÚBLICO FEDERAL MINISTÉRIO DA EDUCAÇÃO** CENTRO FEDERAL DE EDUCAÇÃO TECNOLÓGICA DE MINAS GERAIS

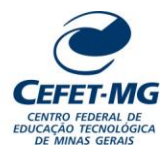

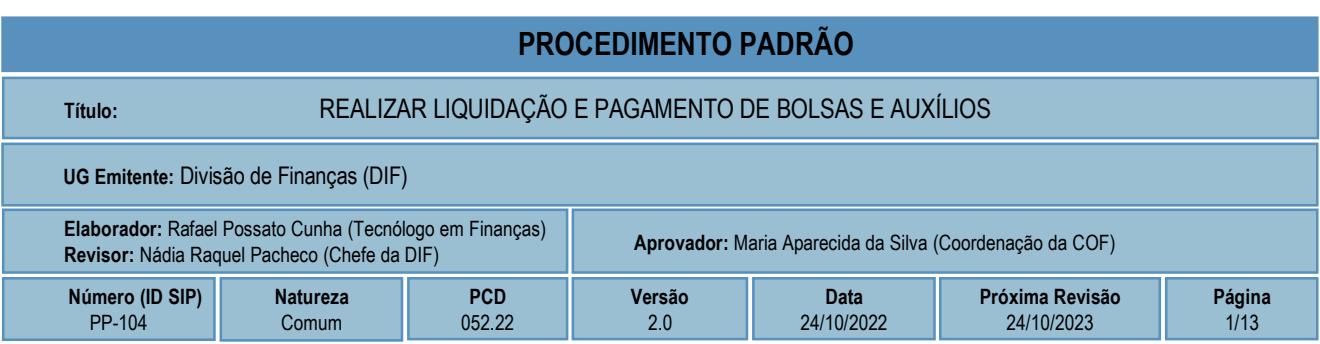

# **1 OBJETIVO**

O processo REALIZAR LIQUIDAÇÃO E PAGAMENTO DE BOLSAS E AUXÍLIOS ocorre para que se efetive o repasse financeiro aos alunos bolsistas e àqueles que tiveram o pedido de auxílio aprovado pela respectiva Diretoria ou Secretaria responsável.

# **2 CAMPO DE APLICAÇÃO**

COF – Coordenação de Orçamento e Finanças DIF – Divisão de Finanças DIORC – Divisão de Orçamento DDE – Diretoria de Desenvolvimento Estudantil DEDC – Diretoria de Extensão e Desenvolvimento Comunitário DEPT – Diretoria de Educação Profissional e Tecnológica DG – Diretoria Geral DIRGRAD – Diretoria de Graduação DPG – Diretoria de Planejamento e Gestão DPPG – Diretoria de Pesquisa e Pós-Graduação Estudantes dos níveis médio, graduação e pós-graduação do CEFET-MG

# **3 CONTEÚDO GERAL**

As subseções a seguir visam apresentar uma introdução sobre o tema em foco nesse documento, termoschave associados, os participantes em sua elaboração, símbolos, siglas e abreviaturas aplicáveis, as definições e conceitos básicos pertinentes ao assunto, bem como as referências legais e demais normas cabíveis.

## **3.1 INTRODUÇÃO**

O processo de execução financeira de bolsas e auxílios envolve a liquidação da despesa, o repasse financeiro e o efetivo pagamento do documento contábil. Para que essa atividade ocorra, há que se concluir satisfatoriamente, dentre outras, as etapas de verificação da demanda pelo servidor/setor responsável, a solicitação formal da despesa com os respectivos formulários, a autorização pelos ordenadores e gestores de despesa e a liberação orçamentária (comprometimento e emissão do empenho).

### **3.2 TERMOS-CHAVE**

Auxílio financeiro; Assistência estudantil; Bolsas e auxílios

### **3.3 PARTICIPANTES NA ELABORAÇÃO**

Rafael Possato Cunha

### **3.4 PARTICIPANTES NA REVISÃO**

Nádia Raquel Pacheco

#### **3.5 PARTICIPANTES NA APROVAÇÃO**

Maria Aparecida da Silva

## **3.6 SÍMBOLOS/SIGLAS/ABREVIATURAS**

CPR: módulo "CONTAS A PAGAR E RECEBER" do sistema SIAFI INCDH: comando para incluir novo documento hábil no SIAFI web GERCOMP: comando para localizar e realizar pagamento de documento hábil no sistema SIAFI web NS: Nota de lançamento do sistema gerada após o registro da liquidação ou de qualquer operação contábil do sistema; OB: Ordem bancária emitida pelo ordenador de despesa OP: Ordem de pagamento emitida pelo setor financeiro; RP: Recibo de pagamento

SIPAC: Sistema Integrado de Patrimônio, Administração e Contratos

SIAFI: Sistema integrado de Administração Financeira do Governo Federal (módulos web e hod)

## **3.7 DEFINIÇÕES/CONCEITOS BÁSICOS**

Para efeito do presente documento, aplicam-se as seguintes definições e conceitos:

**Empenho**: ato emanado de autoridade competente que cria para o Estado obrigação de pagamento pendente ou não de implemento de condição (Lei 4320/64);

**Liquidação da despesa**: verificação do direito adquirido pelo credor tendo por base os títulos e documentos comprobatórios do respectivo crédito (Lei 4320/64);

**Nota de empenho**: documento que contém as informações orçamentárias e da despesa como: credor, natureza da despesa, valores, itens, subitens e outros;

**Ordem Bancária**: despacho exarado por autoridade competente, determinando que a despesa seja paga (Lei 4320/64);

### **3.8 REFERÊNCIAS/NORMAS APLICÁVEIS**

- Lei Nº 4.320, de 17/03/1964 (Estatui Normas Gerais de Direito Financeiro para elaboração e controle dos orçamentos e balanços da União, dos Estados, dos Municípios e do Distrito Federal)

# **4 CONTEÚDO ESPECÍFICO**

As subseções a seguir visam apresentar o detalhamento da atividade, os pré-requisitos exigidos para sua consecução, os recursos necessários para sua execução, os cuidados especiais aplicáveis, as metas definidas para eventos específicos componentes da atividade, os indicadores a serem acompanhados (itens de controle e de verificação), bem como as ações previstas para corrigir eventuais desvios pertinente ao assunto.

## **4.1 DESCRIÇÃO**

Para o correto fluxo e tramitação da solicitação e execução orçamentária e financeira das bolsas de ensino e pesquisa e auxílios financeiros devidamente autorizados e disponibilizados aos estudantes e docentes do CEFET-MG é necessário observar as etapas que serão detalhadas nos próximos tópicos.

## **4.2 COMO O PROCESSO É INICIADO**

A atividade tratada neste PP é iniciada com o recebimento pela DIF do processo eletrônico gerado no SIPAC/Protocolo, pelos setores demandantes, contendo os documentos abaixo:

- a) Em Processo de solicitação de auxílio para participação em eventos (discente)
	- Autorização do Ordenador de Despesa
	- Comprometimento orçamentário
	- Nota de Empenho
	- Cópia impressa em PDF da lista de credores "LC" (quando necessário)
	- Despacho com solicitação de pagamento contendo as seguintes informações: Valor total e lista de credor a ser paga (caso seja para mais de 1 aluno)
- b) Em Processo de pagamento de bolsistas
	- Autorização do Ordenador de Despesa
	- Comprometimento orçamentário
	- Nota de Empenho
	- Relatório, folha ou lista de frequência dos estudantes devidamente atestada pelo responsável (quando necessário)
	- Cópia PDF da RELAÇÃO DE PAGAMENTO PARA BOLSISTAS ou lista de credores "LC" gerado pelo SIAFI tela preta referente a solicitação mensal ou pontual (quando necessário)
	- Despacho com solicitação de pagamento contendo as seguintes informações: Valor total, a lista de credor a ser paga (caso seja para mais de 1 aluno), o mês ou período de referência, o tipo da bolsa, unidade/campus e curso a que se refere.

## **4.3 DETALHAMENTO DA ATIVIDADE**

A finalidade dessa subseção é apresentar os principais passos (etapas) a serem executados para a obtenção do resultado "Realizar liquidação e pagamento de bolsas e auxílios".

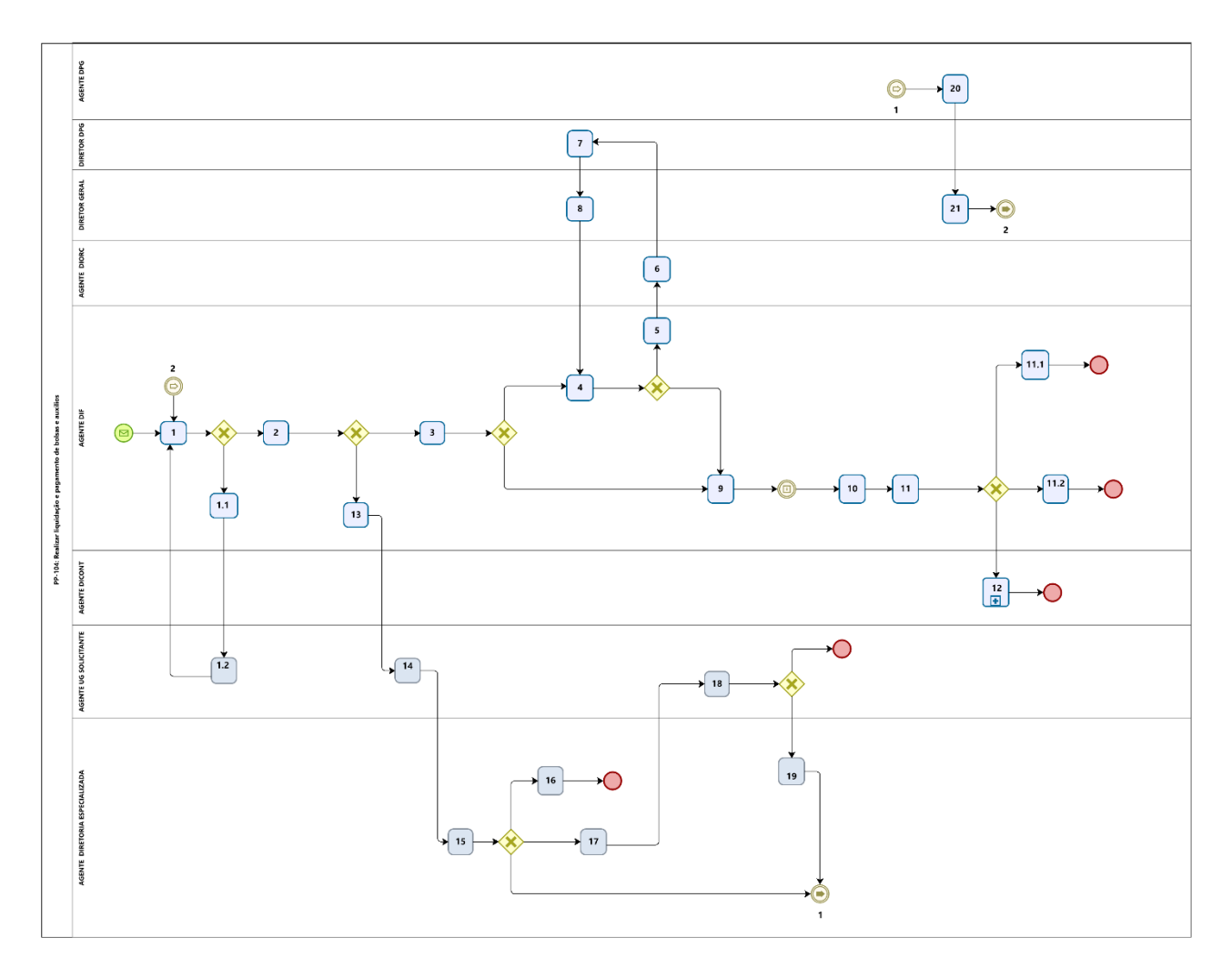

# **Diagrama de ordem de execução das atividades**

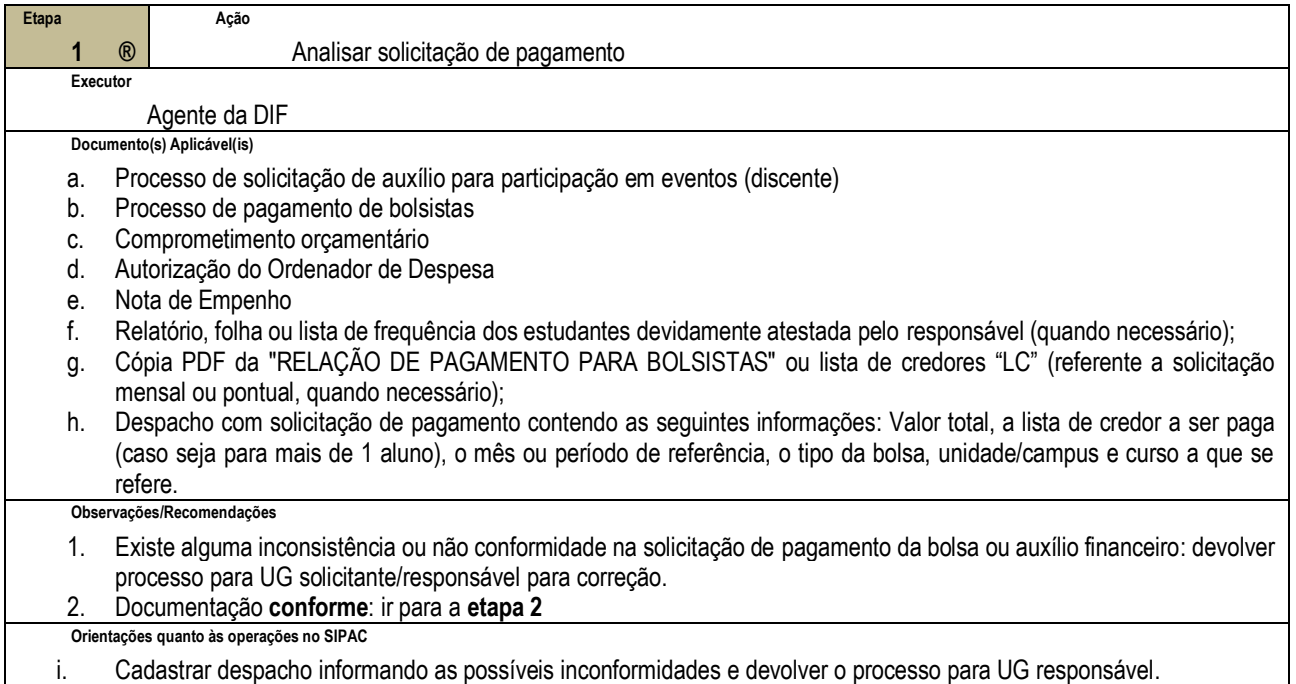

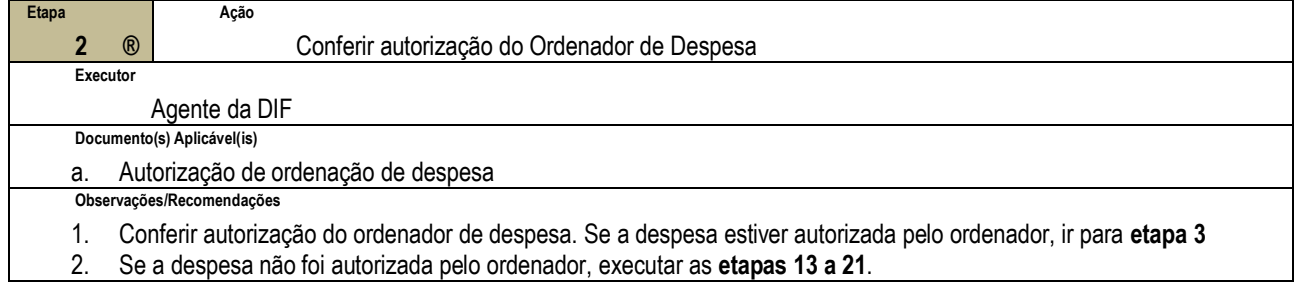

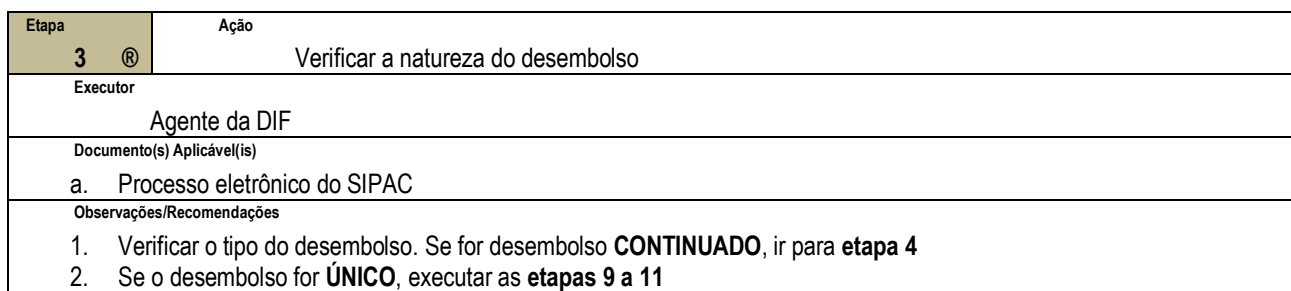

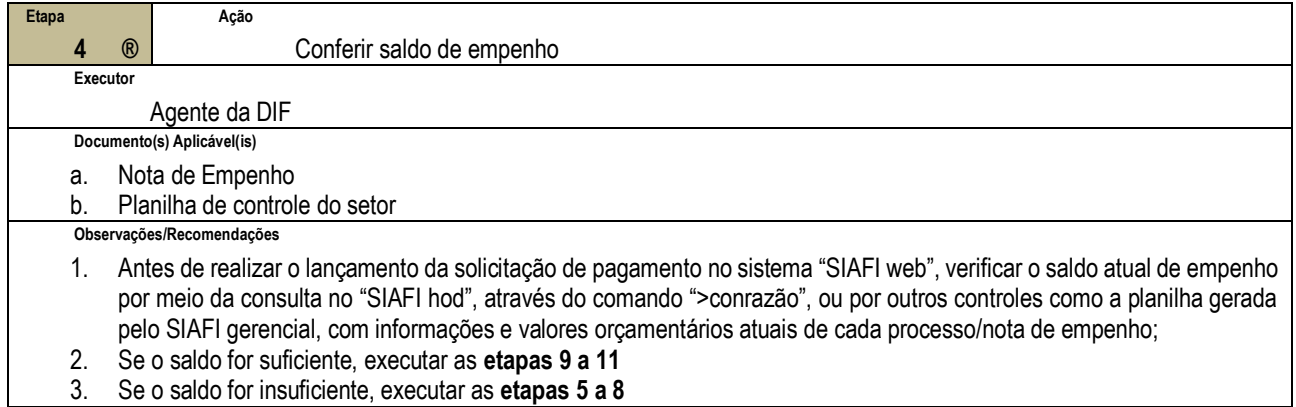

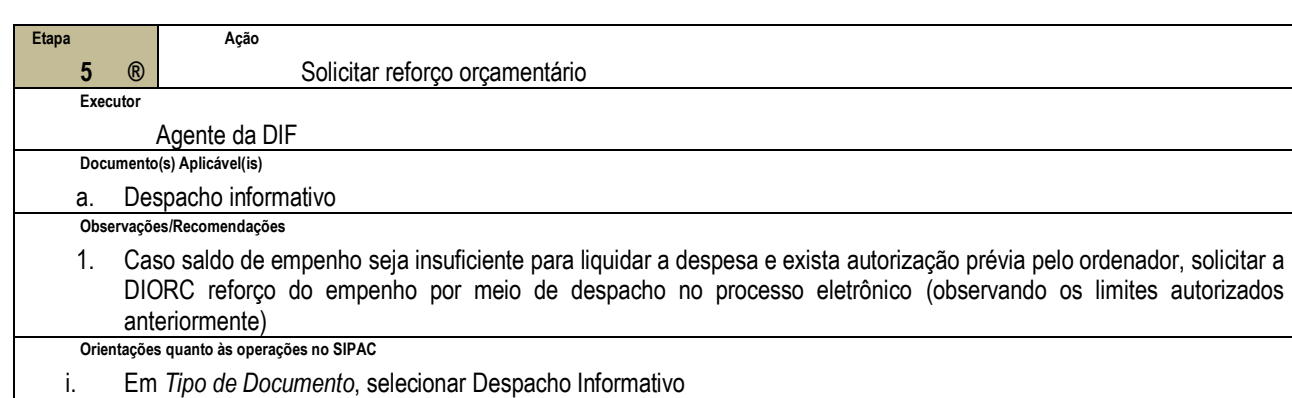

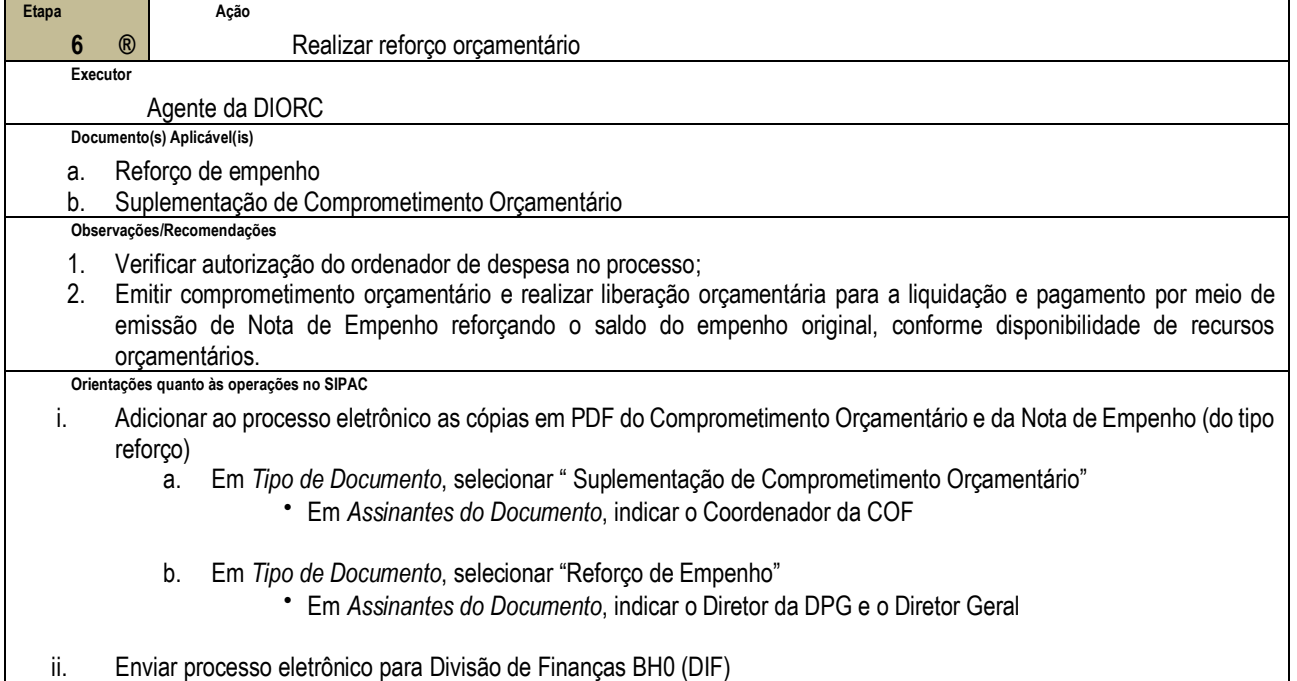

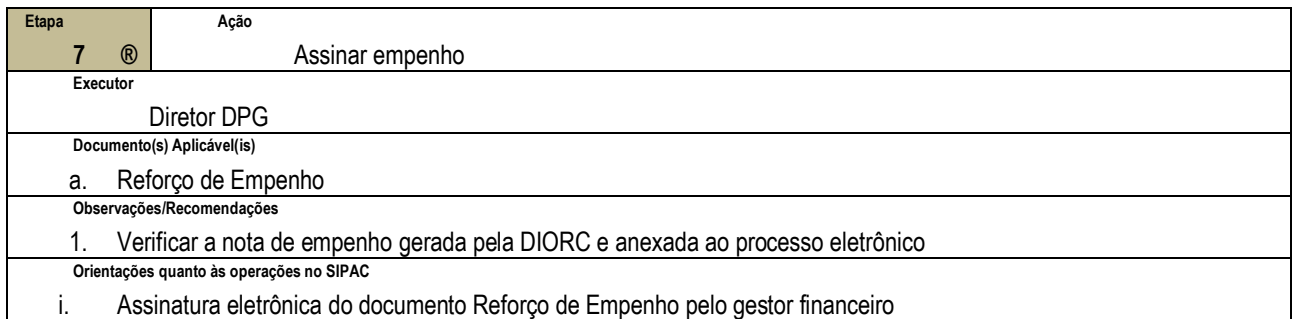

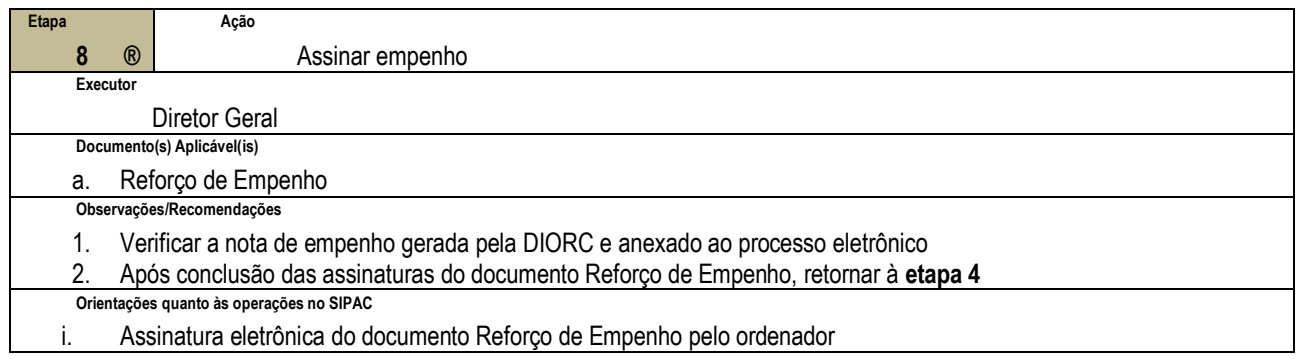

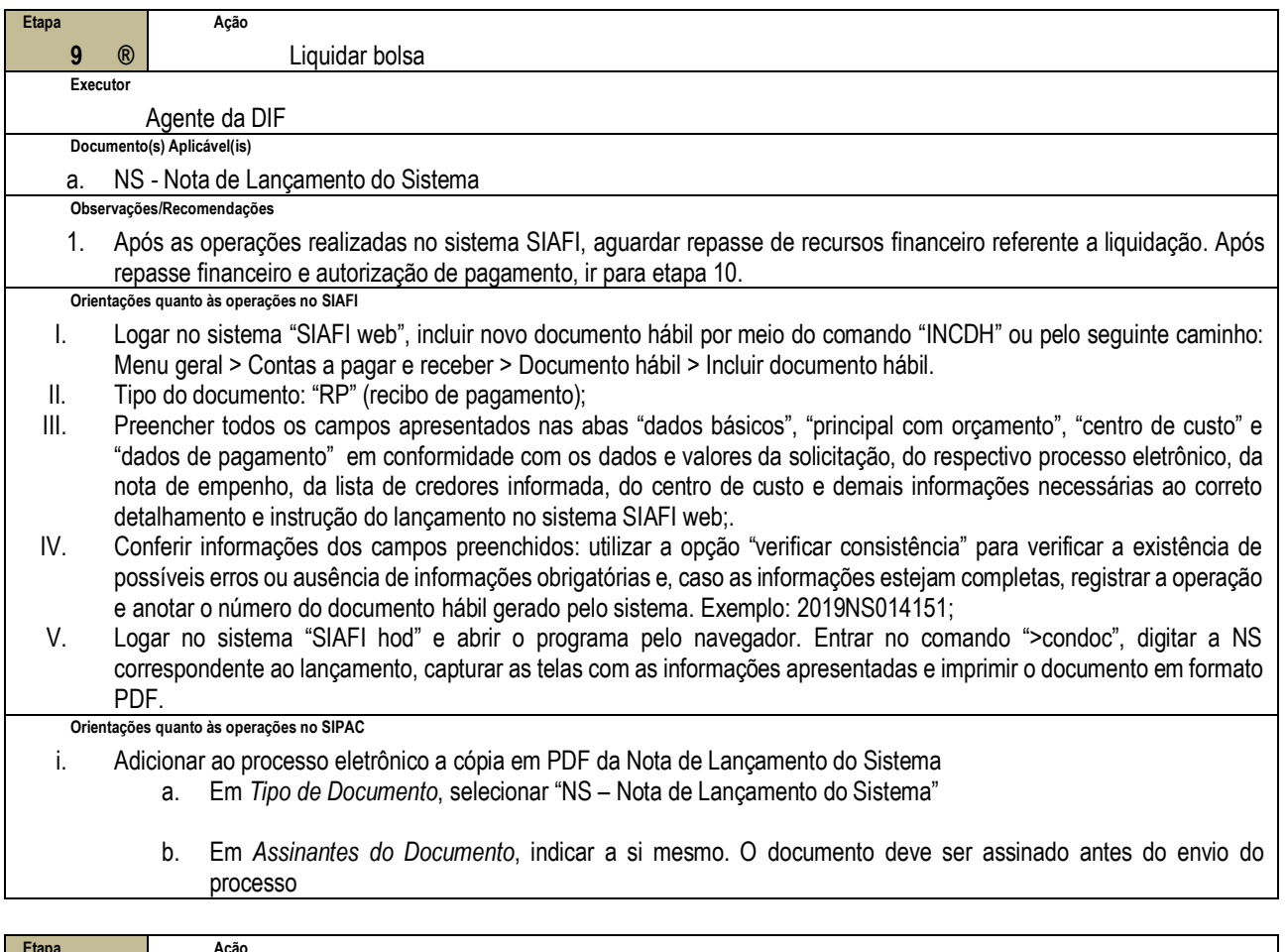

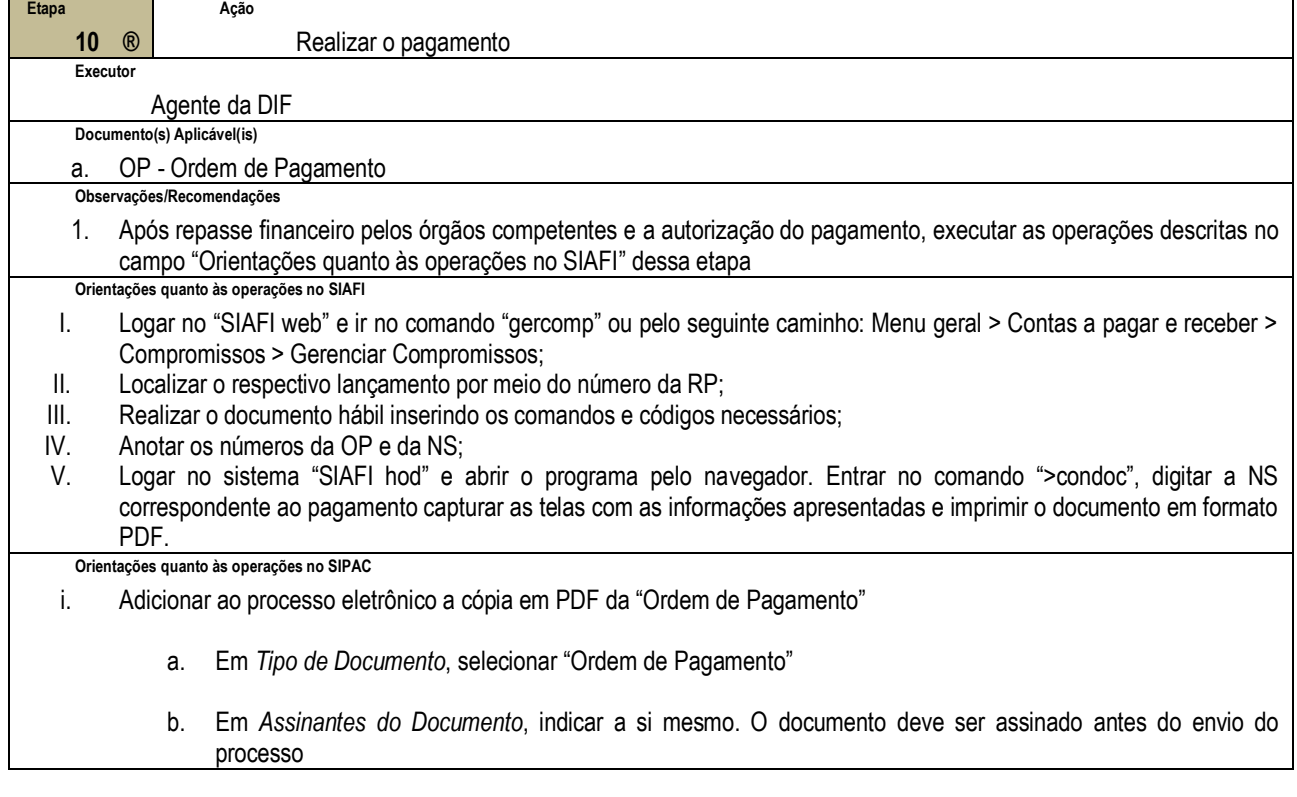

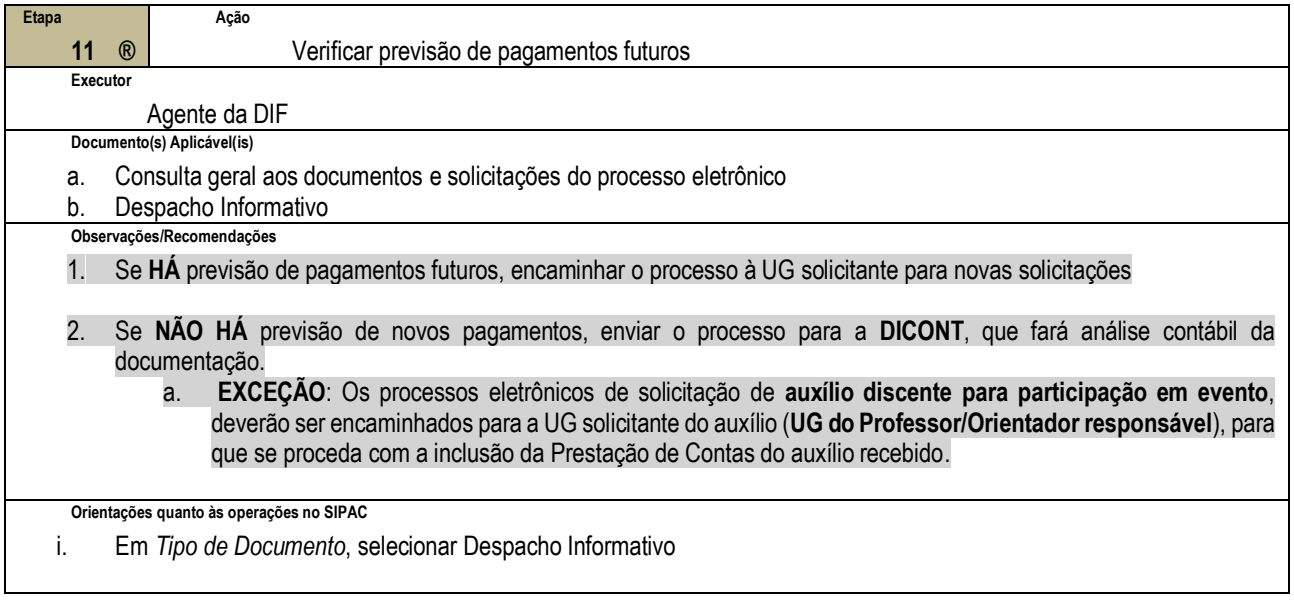

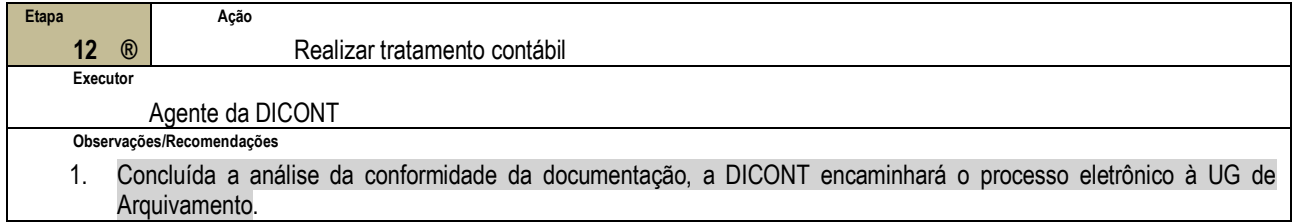

#### **As etapas a seguir se aplicam aos casos em que NÃO houve autorização do ordenador de despesa, conforme indicado na etapa 2 desse processo**

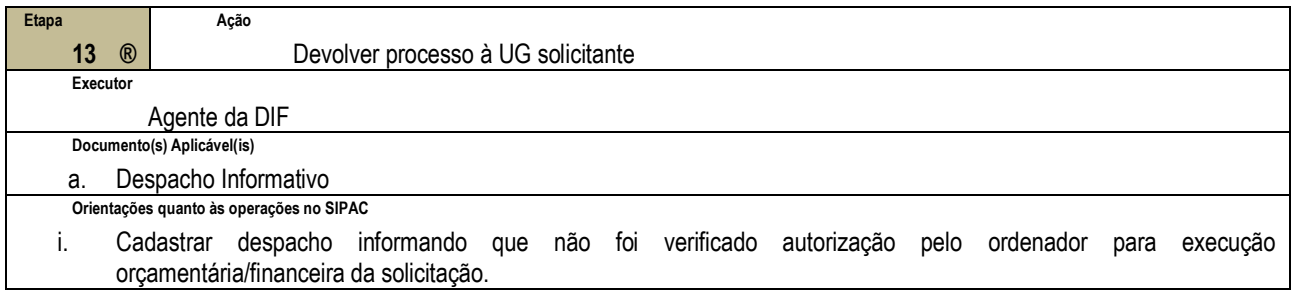

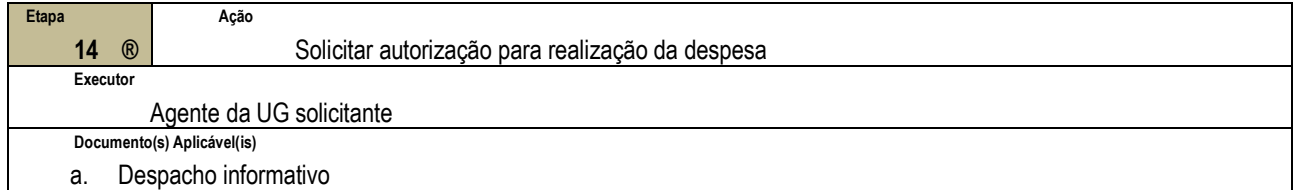

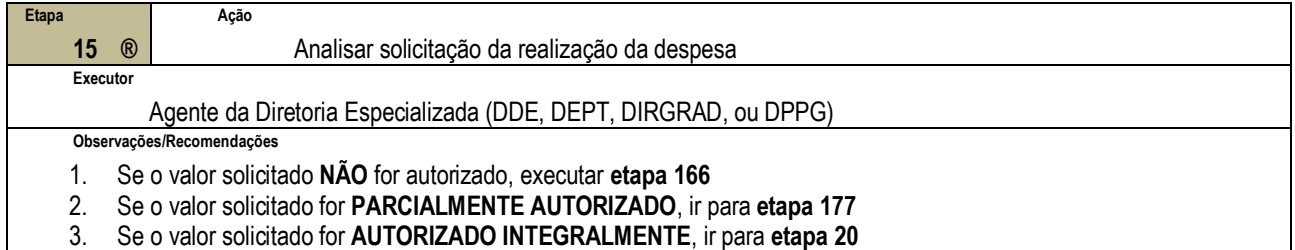

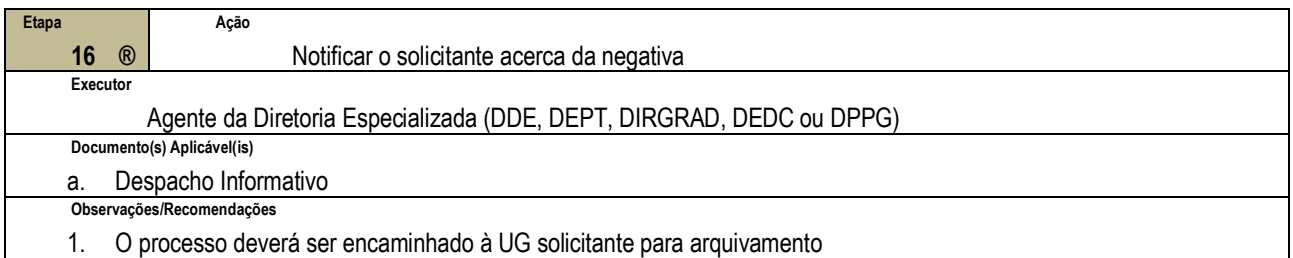

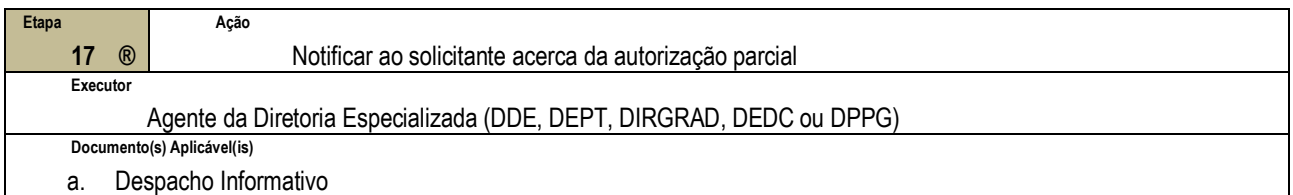

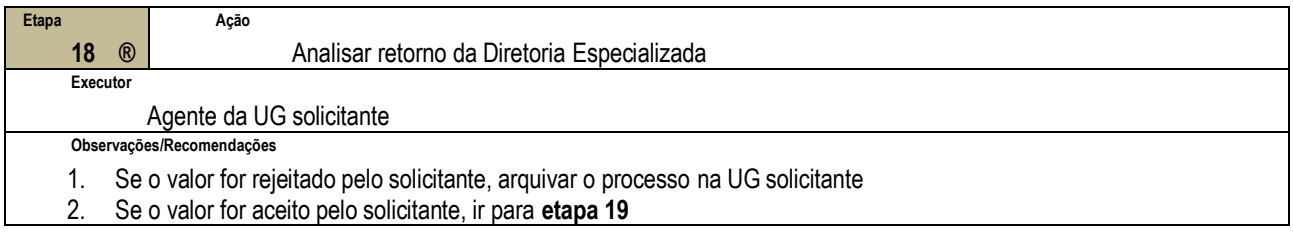

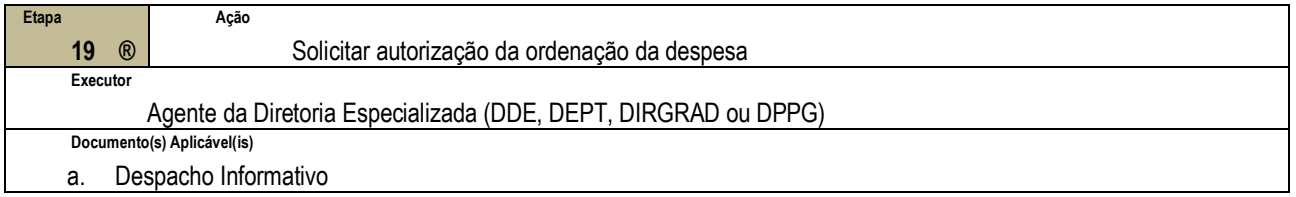

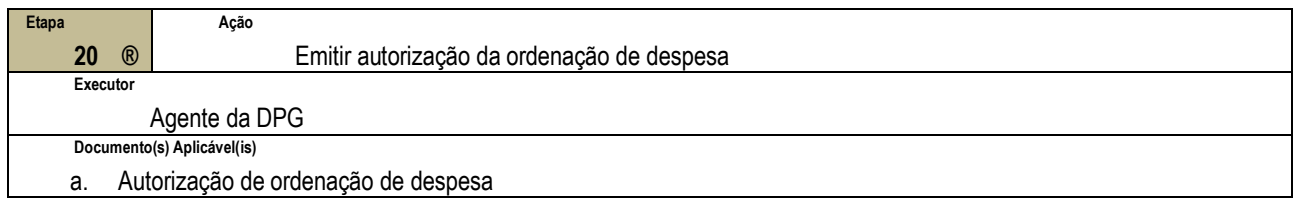

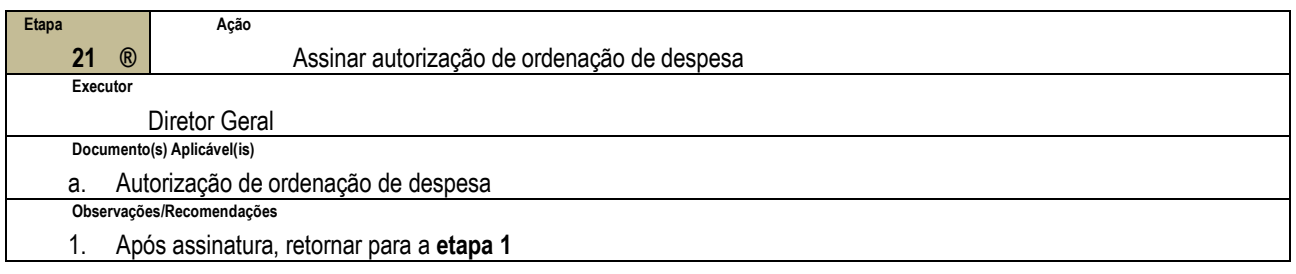

### **4.4 PRÉ-REQUISITOS/RECURSOS NECESSÁRIOS/CUIDADOS ESPECIAIS**

- 4.4.1 Possuir acesso ao sistema de protocolo eletrônico SIPAC;
- 4.4.2 Possuir acesso ao sistema financeiro SIAFI web;
- 4.4.3 Possuir acesso ao sistema financeiro SIAFI hod. Verificar atualização e compatibilidade do JAVA para rodar o sistema no navegador;
- 4.4.4 Possuir acesso à rede e pasta compartilhada do setor para possíveis consultas a documentos

#### **4.5 INDICADORES DE ACOMPANHAMENTO**

Não houve conteúdo para esse tópico na presente versão do documento

### **4.6 DESVIOS E AÇÕES NECESSÁRIAS**

Não houve conteúdo para esse tópico na presente versão do documento

# **5 HISTÓRICO DE ATUALIZAÇÕES**

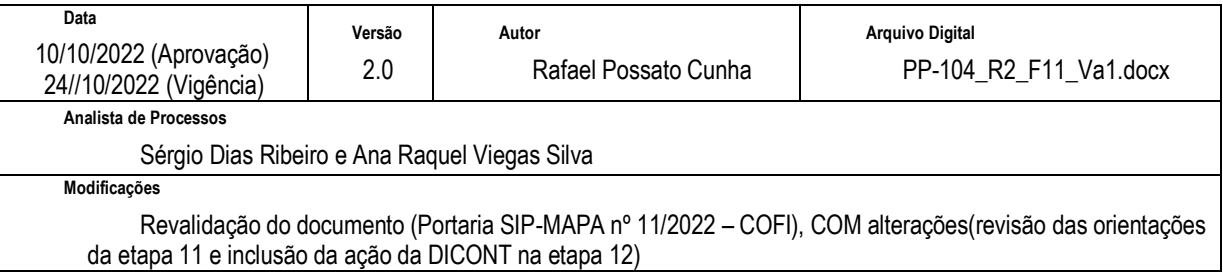

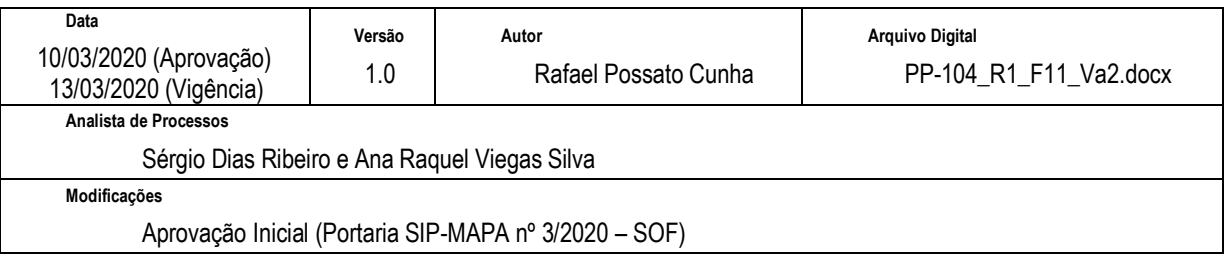

# **6 INFORMAÇÕES DE CONTROLE**

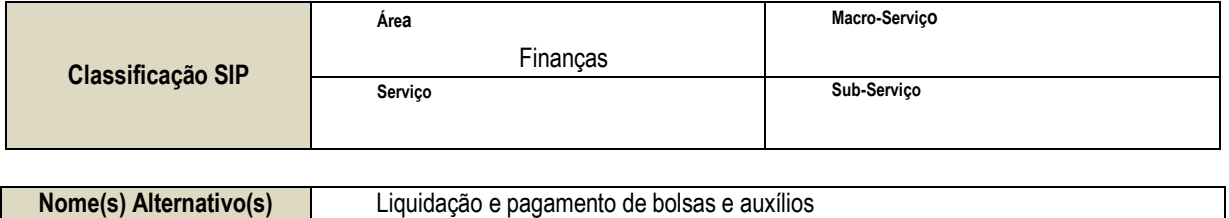

# **7 DOCUMENTOS ADICIONAIS**

Apêndice 1 – Lista de Documentos SIPAC

# **8 PERGUNTAS FREQUENTES**

Não houve conteúdo para esse tópico na presente versão do documento

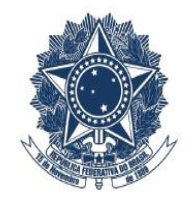

# SERVIÇO PÚBLICO FEDERAL<br>MINISTÉRIO DA EDUCAÇÃO CENTRO FEDERAL DE EDUCAÇÃO TECNOLÓGICA DE MINAS GERAIS

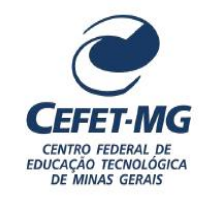

# **PP-104 – REALIZAR LIQUIDAÇÃO E PAGAMENTO DE BOLSAS E AUXÍLIOS**

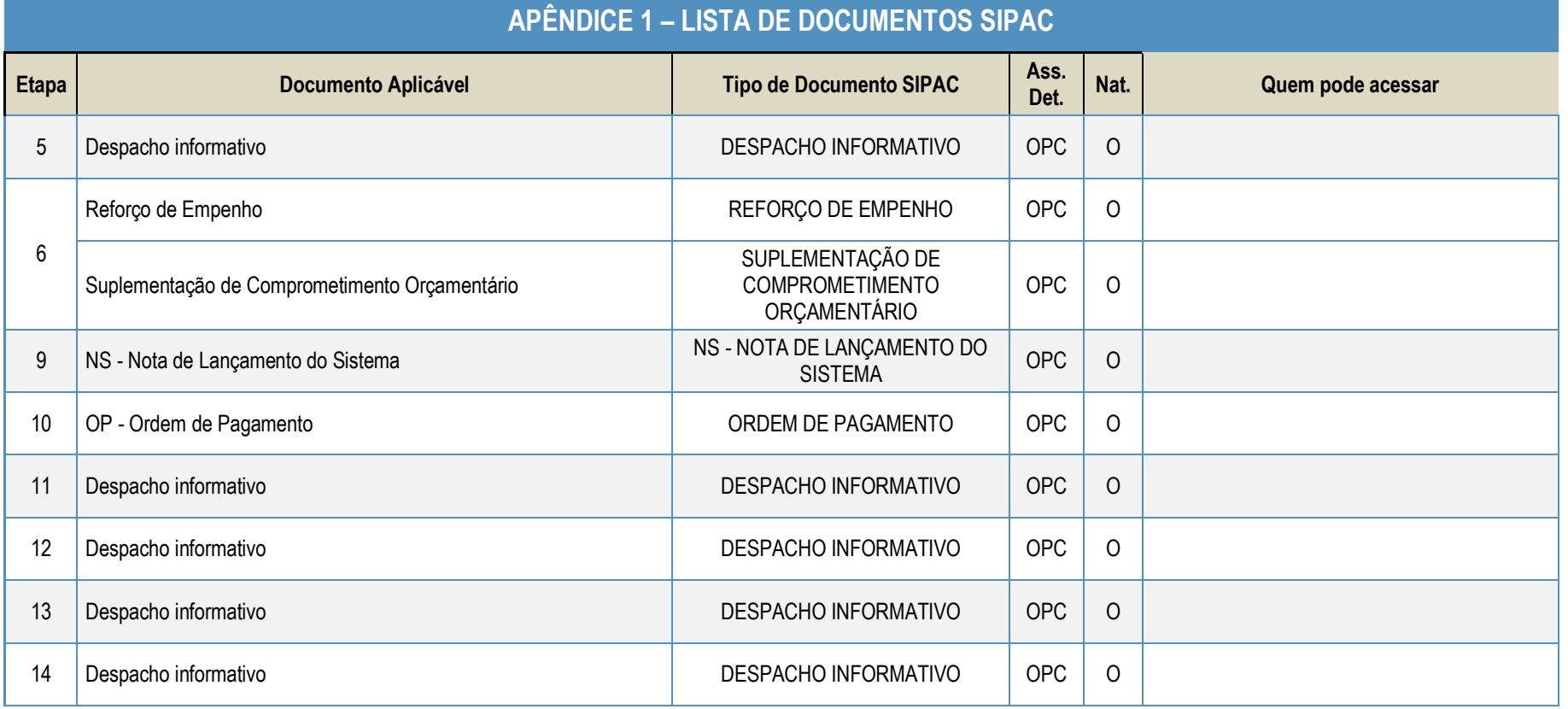

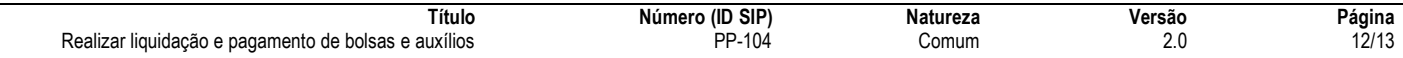

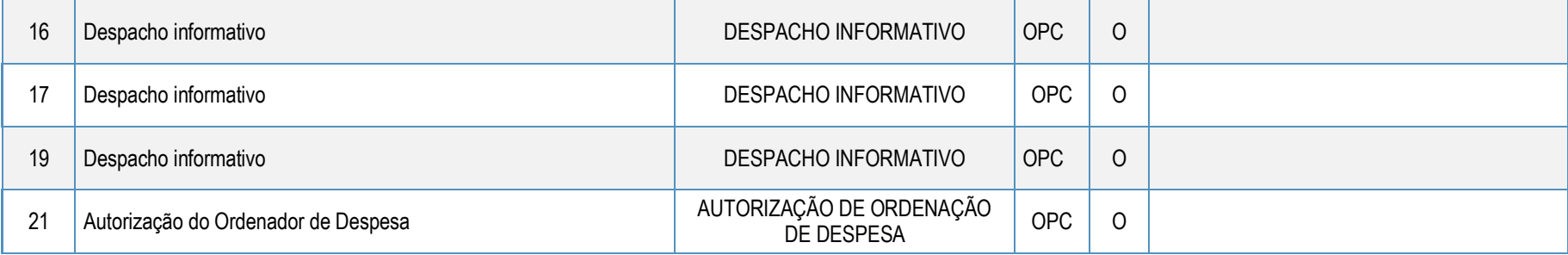

**Legenda**:

**Ass. Det:** indica se o assunto detalhado deve ser informado no SIPAC (OBR - Obrigatório | OPC - Opcional) **Nat.:** indica a natureza do documento (O - Ostensivo | R - Restrito | S - Sigiloso)

**Obs.:** Caso um documento possua mais de uma possibilidade de natureza prevista nesta matriz, o procedimento padrão deverá ser consultado para avaliação de qual natureza deverá ser adotada em cada caso prático.

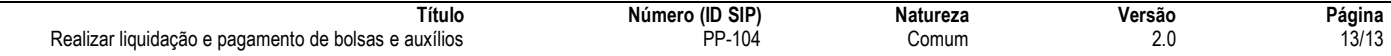